# AutoCAD Crack License Key Full Download [Win/Mac]

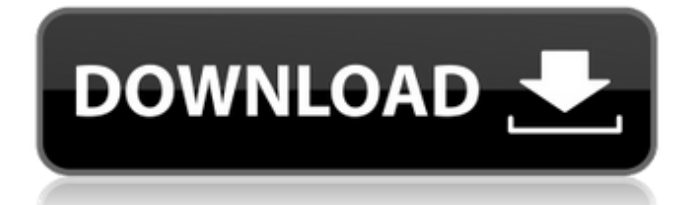

Related Articles "Basic" "Drafting" "Draw" "Dwg" "Family" "FEA" "FEM" "Format" "Format Painter" "Layers" "MDD" "Model" "Scribe" "Sketch" "Solid" "Style" "Tools" "XREF" Home | Products | Getting Started | Downloads Introduction This document provides a brief introduction to AutoCAD. It is targeted at people wishing to learn how to use the product and begin drafting. For a more indepth introduction, please refer to the product documentation. AutoCAD has the same functionality as other commercial CAD programs, but it has specific, unique features that make it ideal for professional, commercial, technical, and educational

use. AutoCAD is intended for use with a mouse, trackball, or IntelliPoint stylus. The following topics are covered in this document: Learning AutoCAD Creating and editing drawings Using plotting and associative commands Working with AutoCAD's drawing commands Using special AutoCAD commands Creating and editing layouts Understanding the best methods for working with design models How to draw in AutoCAD Creating symbols Drawing basic geometric primitives Creating, editing, and applying shapes, solids, and surfaces Importing data into drawings Creating 3D solids, surfaces, and models Creating and editing images AutoCAD's symbols One of AutoCAD's most useful and powerful features is its

## ability to create symbols, which are similar to layers, but are different in that you can modify and organize them in any order you like. You can create groups of symbols, which can be applied to drawings at any time. Symbols are usually used to create drawings that will later be annotated by drawing details or writing notes. You can use symbols to hide and show objects on drawings. The symbols you create can be combined with other objects to create complex objects. You can draw your own shapes and edit them by changing their properties, including creating sub-shapes. You can also combine and subtract parts of objects, creating more complex objects. Creating drawings To start creating your first drawings

AutoCAD Architecture AutoCAD Architecture is a series of tools used to create 3D architectural drawings. It allows the creation of construction drawings for residential, commercial, and industrial applications, and features visualization options for the 3D view of these. It has received a well-deserved reputation for making it easy to create 3D visualizations for architectural concepts. The first architecture product was released in the Autodesk Design Review in 2003, and was used by multiple firms to develop architectural plans. The major advantage over other design applications is that it allows for free-form 3D design, and this is the basis for it being a primary tool in

architecture. It also allows easy mesh generation and visualization with a variety of customizable features such as imported animations and textures, and the ease of conversion to 3D Studio Max. The first version of AutoCAD Architecture supported 2D and 3D drafting and review environments, with full component libraries and 3D drawings. A 2D drawing contains a 2D "view" of a 3D architectural model, as well as dimensions and annotations. When viewed in 3D, the object of the drawing appears in its context in real-time (but remains in the 2D view). It also features 3D simulation of different building types, as well as 3D visualizations. In the 2009 release, the product was expanded to include features for the

## architectural design process, and the Architecture 360 software suite was developed. The software is available in editions ranging from a single-user License for use on a single computer to a three-user Software Use License for use on a single computer. There are two versions of AutoCAD Architecture for Windows: AutoCAD Architecture 2016 and AutoCAD Architecture 2017. AutoCAD Architecture 2017 includes a change in workflow and ergonomics, including: The change in the application interface which makes it possible to copy layers from one drawing to another Automatic placement of component in a drawing Distinct component library for each architectural model type: residential, commercial and

## industrial Simple tools to transform 2D into 3D components, as well as tools to convert 3D components to 2D ObjectARX ObjectARX was a C++ class library which was used as a base for the development of: Autodesk 3D Studio MAX Autodesk Robotics Studio, later renamed to Autodesk Simulation Studio Autodesk Maya Autodesk Motion Builder Autodesk

Smoke Autodesk a1d647c40b

Launch the program, choose "New". Click on "From template..." and choose one of the following: Object Class You can specify any object Class to generate a corresponding schematic or pipe file. You can specify a generic material as the target. You can specify a color as the target. You can specify a surface as the target. Object Name You can specify a name for the object. Then click on "Generate". The result You can now choose and save a target file by clicking on "Save...". A new object will appear in the working area. Create a new drawing based on the previously generated "template" Now all you have to do is to create a new drawing

# based on the object you previously generated, and include all the previously

generated files in the project. In the new project, click on "New > Drawing". Choose "Classification" in the Subcategory of "Layout" Choose the file you previously generated In the next screen, make sure you choose "Create drawings" In the next screen, choose the drawing you previously generated Check the "Include existing drawings" checkbox, and click "Save" Make a cut, a socket, or a drilling Now you are ready to create any drawing in your project. You can choose and save any new drawing by clicking on "Save". Then you are ready to go. Step 2 How to insert a blueprint This step enables you to insert a blueprint that will be inserted into

your current drawing. Using an example of Autocad, you will create a blueprint of a stud welded floor in a building, and use it later. First, import the blueprint of a floor of the building into the schematic editor. Open the file from your "Startup" folder. Copy the blueprint file. Now you need to insert this file into a new drawing, but before that, you should change a few things about the generated drawing. Open the file from your "Startup" folder. Open the "Edit" menu Choose "Modify" Choose "File" Choose "User Data" Choose "Edit User Data..." You will find the original

**What's New in the AutoCAD?**

Markup Assist lets you preview design changes made in your AutoCAD session in real time, providing a quick and interactive way to iterate on your work. You can use Markup Assist to: Import layers from AutoCAD Layers, Append and Embed layers from PDFs, and markup existing layers. Create and insert text, create and insert images, and add or link to a DWG document. Draw a freehand object. Add grips, snap, anchors, or custom layout guides. AutoSave: Easily access the most recent AutoSave session. All of your drawings, configurations, and templates are automatically saved to disk. Open and edit AutoSave sessions with the new Open and Edit functions. You can open or edit an AutoSave session using AutoCAD's contextual menu, which you can find by right-clicking on any drawing. You can

## also open or edit an AutoSave session with the AutoSave open window. When you first open the AutoSave open window, it displays the most recent AutoSave session, along with the current AutoSave settings, including the AutoSave option in the drawing's preferences. We've also made it easier to see the AutoSave preferences for the drawing you are working on. (video: 1:25 min.) With the new AutoSave Session Manager, you can also quickly access all your AutoSave sessions. You can open or edit an AutoSave session by right-clicking on a drawing and selecting Open AutoSave Session. A quick pop-up window opens, displaying the AutoSave session and its settings, with the current AutoSave settings highlighted in gray. If there is an AutoSave

# session with the current AutoSave options, AutoSave and AutoSave Settings options, and the current AutoSave settings

highlighted in gray, you are taken directly to this session. Otherwise, the AutoSave open window shows the most recent AutoSave session. You can also open or edit an AutoSave session using the AutoSave open window. When you first open the AutoSave open window, it displays the most recent AutoSave session, along with the current AutoSave settings, including the AutoSave option in the drawing's preferences. With the new

**System Requirements For AutoCAD:**

Windows 7 or newer with an Intel 64-bit CPU, and 4 GB of RAM. Android 2.3 or newer Internet connection (WiFi, 3G/4G, or Ethernet) Google Play Services 5.5.25 or newer 1 GB free storage space in your device's internal storage Back to School Binder Feature To save students more time, Google Calendar can now automatically enter new events into students' mobile devices during class time. Enter new events at class time